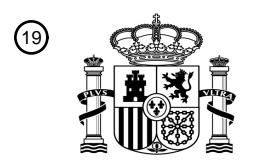

OFICINA ESPAÑOLA DE PATENTES Y MARCAS

ESPAÑA

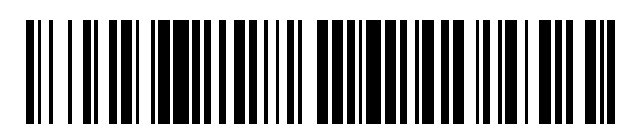

<sup>11</sup> **2 771 483** Número de publicación:

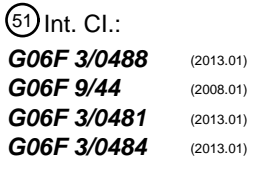

<sup>12</sup> TRADUCCIÓN DE PATENTE EUROPEA T3

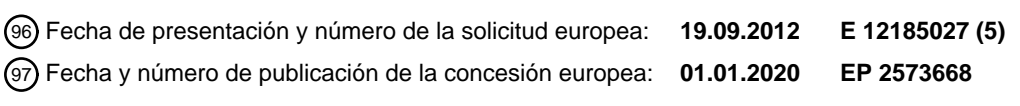

54 Título: **Aparato y procedimiento para ejecutar aplicaciones en un terminal móvil**

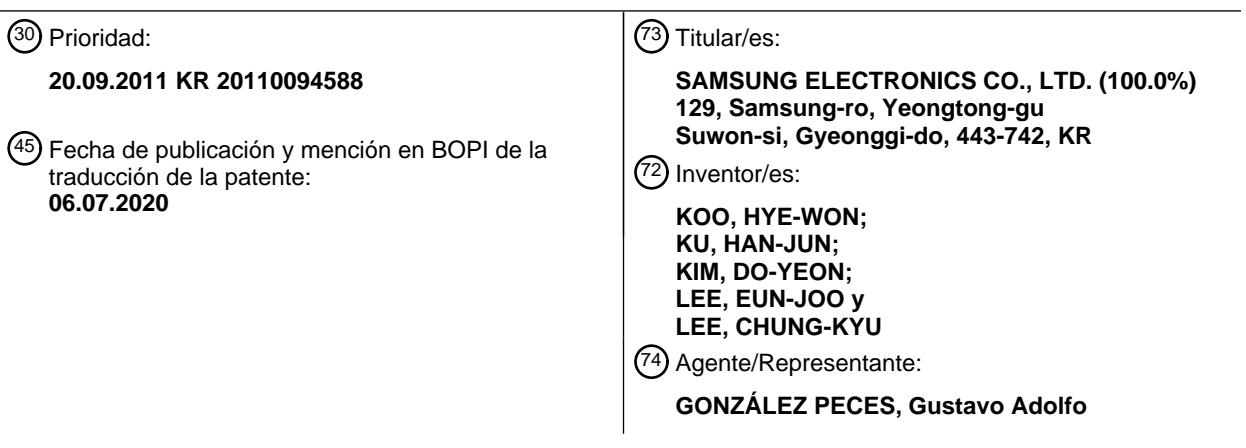

Aviso:En el plazo de nueve meses a contar desde la fecha de publicación en el Boletín Europeo de Patentes, de la mención de concesión de la patente europea, cualquier persona podrá oponerse ante la Oficina Europea de Patentes a la patente concedida. La oposición deberá formularse por escrito y estar motivada; sólo se considerará como formulada una vez que se haya realizado el pago de la tasa de oposición (art. 99.1 del Convenio sobre Concesión de Patentes Europeas).

#### **DESCRIPCIÓN**

Aparato y procedimiento para ejecutar aplicaciones en un terminal móvil

#### **Antecedentes de la invención**

La presente invención se refiere a un aparato y a un procedimiento para ejecutar aplicaciones en un terminal móvil. 5 Más particularmente, la presente invención se refiere a un aparato para ejecutar una aplicación y a un procedimiento capaces de ejecutar rápidamente aplicaciones en un terminal móvil.

Debido a los recientes avances en tecnología de terminales móviles, los terminales móviles se utilizan cada vez más para usar o ejecutar una amplia variedad de aplicaciones. Para que un usuario pueda hacer o generar una nota con información sobre una aplicación en un terminal móvil mientras ejecuta la aplicación, el usuario puede usar o ejecutar 10 una aplicación de notas después de terminar la aplicación para la cual se generará una nota, y luego genera la nota que tiene la información usando la aplicación de notas.

Por otra parte, para que el usuario revise la información sobre la aplicación mientras, en la aplicación de notas, haciendo la nota con la información sobre la aplicación, el usuario puede necesitar ejecutar nuevamente la aplicación después de finalizar la aplicación de notas. Como se indicó anteriormente, mientras hace la nota que tiene la

- 15 información sobre la aplicación en la aplicación de notas, el usuario puede verse incomodado ejecutando y finalizando repetidamente las aplicaciones sobre las que trata la nota. Los documentos US 2006/107226 A1, US 2006/277478 A1, US 2008/195969, EP 2 284 675 A2, US 2009/199127 A1, US 2009/179867 A1 desvelan, cada uno, un procedimiento para visualizar una pluralidad de ventanas superpuestas en las que el contenido oculto puede mostrarse temporalmente, por ejemplo, cambiando la transparencia u opacidad de la ventana superpuesta o cambiando el orden
- 20 z de las ventanas respectivas.

Los aspectos de la presente invención tienen por objeto abordar al menos los problemas y/o desventajas anteriormente mencionados y proporcionar al menos las ventajas descritas posteriormente. Por consiguiente, un aspecto de la presente invención es proporcionar un aparato de ejecución de aplicaciones de acuerdo con la reivindicación 1 y un procedimiento de acuerdo con la reivindicación 6 capaz de ejecutar rápidamente aplicaciones en un terminal móvil.

25 Otro aspecto de la presente invención es proporcionar un aparato para ejecutar una aplicación y un procedimiento capaces de cambiar rápidamente entre aplicaciones en un terminal móvil.

Otro aspecto de la presente invención es proporcionar un aparato para ejecutar una aplicación y un procedimiento capaz de permitir que un usuario vea fácilmente los contenidos en una pantalla de fondo mientras ejecuta una aplicación en una ventana de pantalla.

30 Otro aspecto de la presente invención es proporcionar un aparato para ejecutar una aplicación y un procedimiento para usar datos ejecutados en una ventana de pantalla para ejecutar una aplicación, como datos para otra aplicación.

De acuerdo con otro aspecto de la presente invención, se proporciona un aparato para ejecutar una aplicación en un terminal móvil. El aparato incluye una pantalla para visualizar en una pantalla actual un objeto para ejecutar una aplicación correspondiente a un tipo de evento táctil; y un controlador para visualizar un objeto para ejecutar una 35 aplicación de acuerdo con un tipo de evento táctil, y ocultar el objeto en respuesta a un evento táctil que se ha producido en un área externa del objeto mientras se muestra el objeto.

De acuerdo con aún otro aspecto de la presente invención, se proporciona un procedimiento para ejecutar una aplicación en un terminal móvil. El procedimiento incluye, si se produce un evento táctil, visualizar un objeto para ejecutar una aplicación de acuerdo con un tipo de evento táctil que haya producido y ocultar el objeto si se produce 40 un evento táctil en un área externa del objeto mientras se muestra el objeto.

Otros aspectos, ventajas y características destacadas en la invención se harán evidentes para los expertos en la materia a partir de la siguiente descripción detallada, que, tomada en conjunto con los dibujos adjuntos, desvela realizaciones ejemplares de la invención.

Un ejemplo útil para comprender la invención se refiere a un producto informático dispuesto para ejecutar el 45 procedimiento de acuerdo con cualquiera de las realizaciones descritas en esta solicitud. El producto informático comprende código informático ejecutable, almacenado en un soporte de información tal como una memoria.

#### **Breve descripción de los dibujos**

Los anteriores y otros aspectos, características y ventajas de ciertas realizaciones de ejemplo de la presente invención se harán más evidentes a partir de la siguiente descripción tomada en conjunto con los dibujos adjuntos, en los que:

50 La figura 1 ilustra una estructura de un terminal móvil de acuerdo con una realización ejemplar de la presente invención;

Las figuras 2A y 2B ilustran un procedimiento de ejecución de una aplicación en un terminal móvil de acuerdo con una realización ejemplar de la presente invención;

Las figuras 3A a 3C ilustran un procedimiento de ejecución de una aplicación de notas durante el acceso a Internet en un terminal móvil de acuerdo con una realización ejemplar de la presente invención;

- Las figuras 4A a 4C ilustran un procedimiento de ejecución de una aplicación de notas durante el uso de una aplicación de mensajería en un terminal móvil de acuerdo con una realización ejemplar de la presente invención; 5 Las figuras 5A a 5D ilustran un procedimiento de ejecución de una aplicación de notas en un modo de espera en un terminal móvil de acuerdo con una realización ejemplar de la presente invención;
- Las figuras 6A y 6B ilustran un procedimiento de ejecución de una aplicación de memorando durante el uso de una aplicación de mensajes en un terminal móvil de acuerdo con una realización ejemplar de la presente invención; y Las figuras 7A y 7B ilustran un procedimiento de ejecución de una aplicación de notas durante el uso de una 10 aplicación de correo electrónico en un terminal móvil de acuerdo con una realización ejemplar de la presente invención.

A través de los dibujos, números de referencia iguales se entenderá que se refieren a partes, componentes y estructuras. La invención se puede resumir mejor mediante las reivindicaciones independientes. Otros aspectos de la invención se describen en las reivindicaciones dependientes. En lo sucesivo, las realizaciones se refieren solo a 15 combinaciones de características reivindicadas. Cuando el término realización se usa para describir combinaciones no reivindicadas de características, el término debe entenderse como que se refiere a ejemplos útiles para comprender la presente invención.

#### **Descripción detallada de realizaciones ejemplares**

- Se proporciona la siguiente descripción con referencia a los dibujos adjuntos para ayudar en un entendimiento 20 comprensivo de realizaciones ilustrativas de la invención según se define mediante las reivindicaciones. Incluye diversos detalles específicos para ayudar en esa comprensión, pero estos se han de considerar como meramente ilustrativos. Por consiguiente, los expertos en la técnica reconocerán que varios cambios y modificaciones de las realizaciones descritas en el presente documento pueden realizarse sin apartarse del ámbito de la invención. Además, las descripciones de funciones y construcciones bien conocidas se omiten por claridad y concisión.
- 25 Los términos y palabras usados en la siguiente descripción y reivindicaciones no se limitan a sus significados bibliográficos, sino que, se usan meramente por el inventor para permitir una comprensión clara y consistente de la invención. Por consiguiente, debería ser evidente para los expertos en la materia que la siguiente descripción de realizaciones ejemplares de la presente invención se proporciona solo para fines de ilustración y no con el fin de limitar la invención tal como es definida por las reivindicaciones adjuntas.
- 30 Debe entenderse que las formas singulares "un", "una", y "el/la" incluyen referentes plurales a no ser que el contexto claramente indique lo contrario. Por lo tanto, por ejemplo, la referencia a "una superficie del componente" incluye referencia a una o más de dichas superficies.

La figura 1 ilustra una estructura de un terminal móvil de acuerdo con una realización ejemplar de la presente invención.

- Con referencia a la figura 1, una unidad 123 de radiofrecuencia (RF) proporciona comunicaciones de radio para el 35 terminal móvil. La unidad 123 de RF incluye un transmisor de RF (no se muestra) para la conversión ascendente de frecuencia de las señales de transmisión y la amplificación de las señales convertidas ascendentes, y un receptor de RF (no se muestra) para la amplificación de bajo ruido de las señales recibidas y la conversión descendente de frecuencia de las señales amplificadas. Un procesador 120 de datos incluye un transmisor para codificar y modular las señales de transmisión, y un receptor para demodular y decodificar las señales recibidas. En otras palabras, el
- 40 procesador 120 de datos puede incluir un módem y un códec. El códec incluye un códec de datos para procesar paquetes de datos y un códec de audio para procesar señales de audio tales como voz u otras señales de audio similares. Un procesador 125 de audio reproduce las señales de audio recibidas emitidas desde el códec de audio del procesador 120 de datos usando un altavoz SPK, y transfiere las señales de audio de transmisión recogidas por un micrófono MIC al códec de audio en el procesador 120 de datos.
- 45 Una unidad 127 de entrada de teclado incluye teclas para ingresar información numérica y de texto y teclas de función para configurar varias funciones. Sin embargo, la presente invención no está limitada a esto, y el terminal móvil puede incluir una pantalla táctil u otros elementos similares para ingresar información numérica y de texto.

Una memoria 130 puede incluir una memoria de programa y memoria de datos. La memoria del programa puede almacenar programas para controlar la operación general del terminal móvil. La memoria de datos puede almacenar 50 temporalmente los datos generados durante la ejecución de estos programas. La memoria 130 puede almacenar información sobre tipos de aplicaciones ejecutables, asociados con tipos de eventos táctiles.

De acuerdo con la presente realización ejemplar de la presente invención, la memoria 130 puede almacenar un programa de control para visualizar una ventana de pantalla separada para ejecutar una aplicación de acuerdo con un tipo de evento táctil que se haya producido en la pantalla táctil para ejecutar la aplicación. La memoria 130 puede 55 almacenar un programa de control para ocultar la ventana de la pantalla en respuesta a un evento táctil que se ha

producido en un área externa de la ventana de la pantalla mientras se visualiza la ventana de pantalla separada para ejecutar una aplicación, y visualizar la ventana de la pantalla si finaliza el evento táctil.

En esta realización, un controlador 110 controla la operación global del terminal móvil. El controlador 110 está dispuesto para visualizar un objeto, o más específicamente una ventana de pantalla, para ejecutar una aplicación. El controlador 110 puede visualizar una ventana separada superponiendo la ventana de pantalla para ejecutar la aplicación en la pantalla actual. La ventana de objeto/pantalla ocupará al menos una parte de la pantalla. Las partes 5 de la pantalla que la ventana de objeto/pantalla no llena para ejecutar la aplicación se denominarán 'un área externa

En esta realización, el controlador 110 está dispuesto para visualizar un objeto para ejecutar una aplicación de acuerdo con un tipo de evento táctil.

de la ventana de pantalla'.

La pantalla puede ser una pantalla táctil. La ventana de pantalla se visualiza después de un tipo de evento táctil. El 10 evento táctil es una operación realizada por un usuario que se produce en la pantalla táctil. El evento táctil es, por ejemplo, una combinación específica de mover un dedo del usuario sobre partes de la pantalla táctil. El evento táctil también puede ser un botón, por ejemplo, un botón de stylus, que se presiona.

En una realización, el controlador está dispuesto para recibir datos con respecto a un evento táctil del usuario, tal como datos que representan el toque de la pantalla táctil.

15 El controlador está además dispuesto para determinar y/o reconocer el evento táctil de acuerdo con una configuración predeterminada. Si se reconoce el evento táctil, el controlador inicia la aplicación. El objeto se crea/abre y el controlador se organiza para ejecutar la aplicación en el objeto.

En esta realización, el controlador está dispuesto además para ocultar la ventana de objeto/pantalla en respuesta a un evento táctil que se ha producido en un área externa de la ventana de pantalla mientras se visualiza la ventana de 20 pantalla.

En una realización mientras se visualiza la ventana de pantalla para ejecutar la aplicación de acuerdo con el tipo de evento táctil que se ha producido, Si se produce un evento táctil en la ventana de pantalla, entonces el controlador 110 sale, es decir, deja de visualizar, la ventana de pantalla en la que se ha producido el evento táctil y visualiza una ventana de pantalla para ejecutar una aplicación correspondiente al tipo de evento táctil que se ha producido.

25 En una realización mientras se visualiza la ventana de pantalla para ejecutar la aplicación de acuerdo con el tipo de evento táctil que se ha producido, Si se produce un evento táctil en la ventana de pantalla, entonces el controlador 110 visualiza una lista de aplicaciones, sale de la ventana de pantalla en la que se ha producido el evento táctil, y luego visualiza una ventana de pantalla para ejecutar una aplicación seleccionada de la lista de aplicaciones que muestra el controlador 110. Si el evento táctil que se produjo en un área de la pantalla que no es la ventana de pantalla 30 para ejecutar, la aplicación finaliza debido a un tipo de evento táctil, entonces el controlador 110 visualiza la ventana

de pantalla.

En una realización, mientras se oculta la ventana de pantalla para ejecutar la aplicación de acuerdo con el tipo de evento táctil que se ha producido, si se selecciona una aplicación en la pantalla actual, por ejemplo, por un evento de arrastre que se produjo mientras se mantenía el evento táctil, entonces el controlador 110 está dispuesto para 35 almacenar datos ejecutados en la ventana de pantalla como datos para la aplicación seleccionada por los eventos táctiles y de arrastre, y al mismo tiempo, deja de visualizar la ventana de pantalla oculta.

En una realización, mientras se oculta la ventana de pantalla para ejecutar la aplicación de acuerdo con el tipo de evento táctil que se ha producido, el controlador 110 actualiza la aplicación. El controlador 110 puede actualizar solo aplicaciones sincronizables, y puede actualizar las aplicaciones solo si su tiempo de sincronización es mayor que un

40 período de tiempo desde el momento en que se visualizó la ventana de pantalla hasta el momento en que la ventana de pantalla estaba oculta. Sin embargo, la presente invención no está limitada a esto, y el controlador 110 puede actualizar las aplicaciones de cualquier manera adecuada.

En una realización mientras se visualiza la ventana de pantalla para ejecutar la aplicación de acuerdo con el tipo de evento táctil que se ha producido, el controlador 110 puede actualizar la aplicación, o el controlador 110 puede 45 actualizar la aplicación cuando se sale de la ventana de pantalla o ya no se visualiza.

El controlador 110 puede visualizar la ventana de pantalla para ejecutar la aplicación de una manera semitransparente dependiendo del tipo de evento táctil que se haya producido. Cuando la ventana de pantalla se visualiza de forma semitransparente, el usuario puede ejecutar la aplicación en la ventana de pantalla semitransparente mientras ve los contenidos que se visualizan en la pantalla de fondo. En cuanto a la acción de entrada de un usuario que se produce

- 50 en la ventana de pantalla semitransparente activada, la acción se realiza solo en la ventana de la pantalla sin afectar la pantalla de fondo o a los artículos, elementos o aplicaciones que se visualizan en la pantalla de fondo. Mientras se visualiza la ventana de pantalla para ejecutar la aplicación de acuerdo con el tipo de evento táctil que se ha producido, si se selecciona un botón o tecla de salida o una entrada de comando de salida en la ventana de pantalla, entonces el controlador 110 deja de visualizar la ventana de pantalla para ejecutar la aplicación.
- 55 Una cámara 140 incluye un sensor de cámara para capturar imágenes capturando una señal de imagen óptica y convirtiendo la señal de imagen óptica capturada en una señal eléctrica que puede ser una señal de imagen analógica

o una señal de imagen digital. La cámara 140 también incluye un procesador de señal para convertir la señal de imagen analógica capturada por el sensor de la cámara en datos digitales. El sensor de la cámara puede ser un sensor de dispositivo acoplado de carga (CCD) o semiconductor de óxido metálico complementario (CMOS), y el procesador de señales puede implementarse con un procesador de señales digitales (DSP). Sin embargo, la presente invención 5 no está limitada a esto, y el sensor de la cámara y el procesador de señal pueden implementarse de cualquier manera

adecuada. El sensor de la cámara y el procesador de señal pueden implementarse de manera integrada o por separado.

Un procesador 150 de imagen está dispuesto para realizar el procesamiento de señal de imagen (ISP) para visualizar las señales de imagen emitidas desde la cámara 140 en una pantalla 160. El ISP realiza funciones como la corrección 10 gamma, interpolación, variaciones espaciales, efectos de imagen, escala de imagen, balance de blancos automático (AWB), exposición automática (AE) y enfoque automático (AF) y otras operaciones y funciones similares de procesamiento de imágenes. El procesador 150 de imagen procesa las señales de imagen emitidas por la cámara 140 sobre una base de cuadro por cuadro y emite los datos de imagen de cuadro de acuerdo con las características y el tamaño de la pantalla 160. El procesador 150 de imagen incluye un códec de video, que comprime los datos de imagen

- 15 de cuadro visualizados en la pantalla 160 de acuerdo con un esquema de codificación preestablecido, y descomprime los datos de imagen de cuadro comprimido en los datos de imagen de cuadro original. El códec de video puede incluir un códec del Grupo Conjunto de Expertos en Fotografía (JPEG), un códec del Grupo de Expertos de Imágenes en Movimiento 4 (MPEG4), un códec Wavelet o cualquier otro códec de video similar. El procesador 150 de imagen incluye una función de visualización en pantalla (OSD), y puede emitir datos OSD de acuerdo con el tamaño de la
- 20 pantalla visualizada bajo el control del controlador 110.

La pantalla 160 incluye una pantalla (no mostrada en la figura 1) para visualizar señales de imagen emitidas desde el procesador 150 de imagen y datos de usuario emitidos desde el controlador 110. La pantalla 160 puede ser una pantalla de cristal líquido (LCD), una pantalla de diodo emisor de luz orgánico (OLED), o cualquier otro tipo de pantalla adecuada. En caso de la LCD, la pantalla 160 puede incluir un controlador LCD, una memoria capaz de almacenar

25 datos de imágenes y un panel LCD. Cuando la pantalla 160 de visualización se implementa como una pantalla táctil, la LCD u otro tipo de pantalla adecuada puede servir como unidad de entrada. En este caso, teclas tales como la unidad 127 de entrada de teclado pueden mostrarse en la pantalla 160.

De acuerdo con la presente realización ejemplar de la presente invención, la pantalla 160 se controlará para visualizar una ventana separada superponiendo la ventana de pantalla para ejecutar la aplicación en la pantalla actual de 30 acuerdo con el tipo de evento táctil que se ha producido para ejecutar la aplicación.

En una realización, la pantalla 160 visualizará la pantalla actual. La pantalla actual puede tener una ventana actual, específicamente la pantalla completa, mostrando cualquier tipo de aplicación, tal como un navegador web o una aplicación de correo electrónico. En una realización, se abre una ventana u objeto de pantalla separada y se visualiza en la pantalla 160. La ventana u objeto de pantalla separada se abre cuando se produce/detecta un evento táctil

35 predeterminado. Un evento táctil predeterminado se configura/vincula a una aplicación. La ventana u objeto de pantalla separada permitirá la visualización de la aplicación detectada. La ventana de pantalla separada se superpone a la ventana actual. Las partes de la ventana actual no superpuestas se denominan áreas externas del objeto/ventana de pantalla separada.

La operación de ejecutar una aplicación en un terminal móvil se describirá en detalle a continuación con referencia a 40 las figuras 2A a 7B.

Las figuras 2A y 2B ilustran un procedimiento de ejecución de una aplicación en un terminal móvil de acuerdo con una realización ejemplar de la presente invención.

Haciendo referencia a las figuras 1, 2A y 2B, si se produce un evento táctil para ejecutar una aplicación en el terminal móvil en la etapa 201, entonces, en la etapa 202, el controlador 110 determina un tipo de evento táctil que se ha 45 producido y visualiza una ventana de pantalla A (separada) para ejecutar una aplicación de acuerdo con el tipo de evento táctil que se ha producido.

En la etapa 202, el controlador 110 determina un tipo de la aplicación correspondiente al tipo del evento táctil que se ha producido usando la memoria 130, y luego visualiza una ventana separada superponiendo la ventana de pantalla A para ejecutar la aplicación detectada en la pantalla actual de la pantalla 160.

- 50 El tipo de evento táctil puede determinarse de acuerdo con el número de entradas táctiles y el tiempo de entrada táctil, es decir, una cantidad de tiempo durante el cual se produce la entrada táctil. En un caso en el que se usa un lápiz stylus, el tipo de evento táctil puede determinarse de acuerdo con el número de entradas táctiles y el tiempo de entrada táctil, que se produce cuando se ingresa o se presiona un botón montado en el lápiz stylus. También se pueden configurar combinaciones más complejas de eventos táctiles para comenzar la etapa 202.
- 55 Después de la etapa 202, el usuario puede, por ejemplo, ingresar datos en la aplicación que se ejecuta en la ventana abierta.

Mientras visualiza la ventana de pantalla A en la etapa 202, el controlador 110 determina, en la etapa 203, si se

produce un evento táctil para ejecutar una aplicación en un área de la ventana de pantalla A. Si se produce un evento táctil en la ventana de pantalla A, entonces, en la etapa 204, el controlador 110 determina un tipo de la aplicación correspondiente al tipo del evento táctil que se ha producido usando la memoria 130, deja de visualizar la ventana de pantalla A y muestra una ventana separada al superponer una ventana de pantalla B para ejecutar la aplicación 5 detectada en la pantalla actual.

Aunque no se muestra en la figura 2, mientras visualiza la ventana de pantalla A en la etapa 202, si se produce un evento táctil para ejecutar una aplicación en un área de la ventana de pantalla A, el controlador 110 puede visualizar una lista de aplicaciones, y si se selecciona una aplicación de la lista de aplicaciones, el controlador 110 puede salir de la ventana de pantalla A y visualizar una ventana separada superponiendo una ventana de pantalla para ejecutar 10 la aplicación seleccionada en la pantalla actual.

- Mientras visualiza la ventana de pantalla A en la etapa 202, el controlador 110, en la etapa 205, determina si se produce un evento táctil en un área externa de la ventana de pantalla A. Si se produce un evento táctil en un área externa de la ventana de pantalla A, entonces el controlador 110 oculta la ventana de pantalla A inactivándola en la etapa 206. Un tipo de evento táctil para ocultar la ventana de pantalla A al desactivarlo puede ser una variedad de 15 acciones de entrada táctil. Por lo tanto, la ventana de pantalla A está oculta mientras la acción de entrada táctil se mantiene en el área externa de la ventana de pantalla A, para que el usuario pueda ver el contenido en la pantalla de
- Mientras ocultaba la ventana de pantalla A en la etapa 206, el controlador 110, en la etapa 207, determina si el evento táctil finaliza, es decir, la entrada táctil no se mantiene. Si es así, entonces en la etapa 208, el controlador 110 visualiza 20 nuevamente la ventana de pantalla A en la pantalla actual activándola. En las etapas 205 a 208, repitiendo la visualización y la ocultación de la ventana de pantalla A en respuesta al evento táctil, el usuario puede ejecutar la aplicación en la ventana de pantalla A mientras ve los contenidos en la pantalla de fondo de la ventana de pantalla A.

fondo de la ventana de pantalla A.

Si el evento táctil que se ha producido se mantiene en la etapa 207, mientras la ventana de pantalla A está oculta en la etapa 206, entonces el controlador 110 determina si se produce un evento de arrastre en la etapa 209. Si ocurre un 25 evento de arrastre, entonces en la etapa 210, el controlador 110 determina si una aplicación se selecciona mediante los eventos táctiles y de arrastre. Si se selecciona una aplicación mediante los eventos táctiles y de arrastre, el controlador 110 almacena los datos ejecutados en la ventana de pantalla A como datos para la aplicación seleccionada por los eventos de tocar y arrastrar y sale o deja de visualizar la ventana de pantalla A en la etapa 211.

- Por ejemplo, si se selecciona un destinatario de una lista de contactos proporcionados por aplicaciones de mensajería 30 o correo electrónico al tocar y arrastrar eventos en la pantalla actual, que es la pantalla a través de la cual el controlador 110 ejecuta una aplicación de mensaje después de ocultar la ventana de pantalla A, entonces los datos de la nota ejecutada en la ventana de pantalla A pueden almacenarse como datos para el destinatario, o pueden almacenarse como datos adjuntos en un mensaje o correo electrónico que se envía al destinatario después de que el controlador 110 cambie automáticamente a un mensaje/correo electrónico o cambia a las aplicaciones de mensajería o correo
- 35 electrónico. Por ejemplo, si se selecciona una fecha de una lista de fechas proporcionada por una aplicación de calendario tocando y arrastrando eventos en la pantalla actual en la que el controlador 110 ejecuta la aplicación de calendario después de ocultar la ventana de pantalla A, entonces los datos de la nota ejecutados en la ventana de pantalla A pueden almacenarse como datos correspondientes a la fecha seleccionada.
- A modo de otro ejemplo, si un icono que representa un tipo de aplicación, tal como una aplicación de mensajes, 40 aplicación de correo electrónico y una aplicación de álbum, se selecciona tocando y arrastrando eventos en la pantalla actual para la cual el controlador 110 está en modo de espera después de ocultar la ventana de pantalla A, entonces los datos de la nota ejecutados en la ventana de pantalla A pueden almacenarse como datos adjuntos después de que el controlador 110 cambie a un modo de mensaje o correo electrónico, o los datos de la nota pueden almacenarse como datos correspondientes a una imagen seleccionada del álbum.
- 45 Mientras ocultaba la ventana de pantalla A en la etapa 206, el controlador 110 actualiza las aplicaciones instaladas en el terminal móvil en la etapa 212. Más particularmente, en la etapa 212, el controlador 110 actualiza las aplicaciones sincronizables, y puede actualizar las aplicaciones solo si su tiempo de sincronización es mayor que un período de tiempo que comienza desde el momento en que se visualizó la ventana de pantalla A hasta el momento en que la ventana de pantalla A estaba oculta. Mientras visualiza la ventana de pantalla A, el controlador 110 puede actualizar
- 50 las aplicaciones, o el controlador 110 puede actualizar las aplicaciones solo cuando se sale de la ventana de pantalla A.

Por ejemplo, cuando el terminal móvil está configurado para actualizar una aplicación solo en el estado en el que la ventana de pantalla A está oculta, si se visualiza la ventana de pantalla A para ejecutar una aplicación de notas para superponerse con la pantalla actual de una aplicación de mensajería que se está ejecutando actualmente, entonces

55 el controlador 110 no actualiza la aplicación. Posteriormente, si la ventana de pantalla A está oculta, entonces el controlador 110 compara un tiempo de sincronización para la aplicación de mensajería con un período de tiempo desde el momento en que se visualizó la ventana de pantalla A hasta el momento en que la ventana de pantalla A estaba oculta, para actualizar la aplicación de mensajería sincronizable. Por ejemplo, si un tiempo de sincronización para la aplicación de mensajería se establece como '5 segundos' y un período de tiempo desde el momento en que

se visualizó la ventana de pantalla A hasta el momento en que la ventana de pantalla A estaba oculta es '3 segundos', es decir, el tiempo de sincronización para la aplicación de mensajería, que es de 5 segundos, es más largo que el período de tiempo desde el momento en que se visualizó la ventana de pantalla A hasta el momento en que la ventana de pantalla A estaba oculta, que es de 3 segundos, entonces el controlador 110 actualiza la aplicación de mensajería. 5 Por ejemplo, el controlador 110 puede visualizar las conversaciones realizadas mientras se ve la ventana de pantalla A, evitando así que la actualización se produzca con frecuencia cada vez que se oculta la ventana de pantalla A.

Si la actualización de la aplicación se establece en el estado en el que está oculta la ventana de pantalla A, entonces el controlador 110 puede actualizar la aplicación de mensajería sincronizable y visualizarla en la pantalla de fondo cuando se visualiza la ventana de pantalla A, que es para visualizar la aplicación de notas, en la pantalla actual de 10 forma superpuesta.

Mientras se visualiza la ventana de pantalla A en la pantalla actual que muestra la aplicación de mensajería de manera superpuesta, si la actualización de la aplicación se establece solo cuando se sale de la ventana de pantalla A, entonces el controlador 110 puede actualizar la aplicación de mensajería sincronizable y visualizarla cuando la ventana de pantalla A está completamente cerrada.

15 Mientras visualiza la ventana de pantalla A en la etapa 202, el controlador 110, en la etapa 213, determina si un botón de salida, tecla o entrada se selecciona en la ventana de pantalla A. Si el botón de salida, tecla o entrada se selecciona en la ventana de pantalla A, el controlador 110 sale o deja de visualizar la ventana de pantalla A en la etapa 214.

La operación de visualizar y ocultar la ventana de pantalla en respuesta al evento táctil en las figuras 2A y 2B se describirá con referencia a las figuras 3A a 7B.

20 Las figuras 3A a 3C ilustran un procedimiento de ejecución de una aplicación de notas durante el acceso a Internet en un terminal móvil de acuerdo con una realización ejemplar de la presente invención.

Haciendo referencia a las figuras 3A a 3C, mientras el usuario ve un artículo, imagen, video o sitio web a través de Internet, como se muestra en la figura 3A, si se produce un evento táctil para ejecutar la aplicación de notas en la pantalla que visualiza el artículo, independientemente del área en la que se produce el evento táctil en la pantalla, 25 entonces se puede mostrar una ventana separada superponiendo una ventana de pantalla 161 para ejecutar la aplicación de notas en la pantalla actual que visualiza el artículo, como se muestra en la figura 3B. Mientras visualiza la ventana de pantalla 161, si un evento táctil (es decir, una entrada táctil) se produce y se mantiene en un área externa de la ventana de pantalla 161 en toda la pantalla, entonces la ventana de pantalla 161 puede estar oculta, como se muestra en la figura 3C, permitiendo al usuario vea la pantalla actual que visualiza el artículo. Mientras oculta la 30 ventana de pantalla 161, como se muestra en la figura 3C, si el evento táctil que se ha producido termina, entonces la

ventana 161 puede visualizarse nuevamente para superponer la pantalla actual, como se muestra en la figura 3B.

Las figuras 4A a 4C ilustran un procedimiento de ejecución de una aplicación de notas durante el uso de una aplicación de mensajería en un terminal móvil de acuerdo con una realización ejemplar de la presente invención.

- Haciendo referencia a las figuras 4A a 4C, mientras ejecuta una aplicación de mensajería, como se muestra en la 35 figura 4A, si se produce un evento táctil para ejecutar la aplicación de notas en la pantalla que visualiza la aplicación de mensajería, independientemente del área en la que se produce el evento táctil, por ejemplo, si dos entradas táctiles se producen continuamente dentro de un periodo de tiempo predeterminado, entonces se puede visualizar una ventana separada 161 para ejecutar la aplicación de notas para superponer la pantalla actual que visualiza la ejecución de la aplicación de mensajería, como se muestra en la figura 4B.
- 40 Mientras visualiza la ventana de pantalla 161, como se muestra en la figura 4B, si se produce un evento táctil y se mantiene en un área de la pantalla que no sea el área que visualiza la ventana de pantalla 161, entonces la ventana de pantalla 161 puede estar oculta, como se muestra en la figura 4C, por lo tanto, permitiendo al usuario ver la pantalla actual que visualiza la aplicación de mensajería. Cuando la actualización de la aplicación está configurada para producirse solo en el estado en el que la ventana de pantalla 161 está oculta, si un tiempo de sincronización para la
- 45 aplicación de mensajería es mayor que un período de tiempo desde el momento en que se visualizó la ventana de pantalla 161 hasta el momento en que la ventana de pantalla estaba oculta, la aplicación de mensajería se actualiza en el estado en el que está oculta la ventana de pantalla 161, como se muestra en la figura 4C, y así, es posible visualizar las conversaciones realizadas mientras se visualiza la ventana de pantalla 161. Si la entrada táctil que se ha producido se termina mientras está en el estado mostrado en la figura 4C, entonces la ventana de pantalla 161 50 puede visualizarse nuevamente, como se muestra en la figura 4B.
	- Las figuras 5A a 5D ilustran un procedimiento de ejecución de una aplicación de notas en un modo de espera en un terminal móvil de acuerdo con una realización ejemplar de la presente invención.

Haciendo referencia a las figuras 5A a 5D, En un modo de espera, como se muestra en la figura 5A, si se produce un evento táctil para ejecutar una aplicación de notas, entonces se visualiza una ventana separada 161 para ejecutar la 55 aplicación de notas para superponer la ventana de pantalla correspondiente a la pantalla del modo de espera como se muestra en las figuras 5B y 5C.

Mientras visualiza la ventana de pantalla 161, como se muestra en las figuras 5B y 5C, si se produce un evento táctil y se mantiene en un área de la pantalla que no sea el área que visualiza la ventana de pantalla 161, entonces la ventana de pantalla 161 está oculta y se visualiza la pantalla de espera, como se muestra en la figura 5D. Si la entrada táctil que se ha producido se termina mientras está en el estado mostrado en la figura 5D, entonces se vuelve a 5 visualizar la ventana de pantalla 161, como se muestra en las figuras 5B y 5C.

Si la actualización de la aplicación se configura solo en el estado en el que la ventana de pantalla 161 está oculta, entonces la actualización de un widget de tiempo desde un tiempo visualizado de '07:11' hasta el tiempo actual '07:12' no se realiza mientras se muestra la ventana de pantalla 161, como se muestra en la figura 5C. Si la actualización de la aplicación se configura solo para que se produzca cuando se sale de la ventana de pantalla 161, la actualización 10 de la hora visualizada de '07:11' del widget de hora a la hora actual '07:12' no se realiza incluso mientras la ventana

de pantalla 161 está oculta, como se muestra en la figura 5D.

Las figuras 6A y 6B ilustran un procedimiento de ejecución de una aplicación de memorando durante el uso de una aplicación de mensajes en un terminal móvil de acuerdo con una realización ejemplar de la presente invención.

- Haciendo referencia a las figuras 6A y 6B, si se produce un evento táctil correspondiente a la ejecución de una 15 aplicación de notas en una pantalla actual que visualiza la aplicación de mensajes, entonces se visualiza una ventana separada 161 para ejecutar la aplicación de notas superponiendo la pantalla actual que visualiza la aplicación de mensajes, como se muestra en la figura 6A. Mientras visualiza la ventana de pantalla 161, como se muestra en la figura 6A, si se produce un evento táctil y se mantiene en un área externa de la ventana de pantalla 161, entonces la ventana de pantalla 161 está oculta y se visualiza la pantalla actual que visualiza la aplicación de mensajes, tal como 20 se muestra en la figura 6B. Si la entrada táctil finaliza mientras está en un estado mostrado en la figura 6B, entonces
- la ventana de pantalla 161 puede visualizarse nuevamente, como se muestra en la figura 6A.

Las figuras 7A y 7B ilustran un procedimiento de ejecución de una aplicación de notas durante el uso de una aplicación de correo electrónico en un terminal móvil de acuerdo con una realización ejemplar de la presente invención.

Haciendo referencia a las figuras 7A y 7B, si se produce un evento táctil correspondiente a la ejecución de la aplicación 25 de notas en la pantalla actual que visualiza una aplicación de correo electrónico, entonces se visualiza una ventana separada 161 para ejecutar la aplicación de notas superponiendo la pantalla actual que visualiza la aplicación de correo electrónico, como se muestra en la figura 7A.

Mientras visualiza la ventana de pantalla 161, como se muestra en la figura 7A, si se produce un evento táctil y se mantiene en un área de la pantalla que no sea el área que visualiza la ventana de pantalla 161, entonces la ventana 30 de pantalla 161 está oculta y se visualiza la pantalla actual que visualiza la aplicación de correo electrónico, como se muestra en la figura 7B. Si la entrada táctil finaliza mientras está en un estado mostrado en la figura 7B, entonces la ventana de pantalla 161 puede visualizarse nuevamente, como se muestra en la figura 7A.

Como se desprende de la descripción anterior, Las realizaciones ejemplares actuales de un aparato y procedimiento de ejecución de aplicaciones para un terminal móvil pueden ejecutarse rápidamente, ejecutarse y cambiarse entre 35 aplicaciones deseadas por el usuario, y permitir que el usuario vea fácilmente el contenido de la pantalla de fondo mientras se ejecuta la aplicación en la ventana de la pantalla. Además, Las realizaciones ejemplares actuales de una aplicación que ejecuta un aparato y procedimiento usan los datos ejecutados en una ventana de pantalla para ejecutar una aplicación como datos para otra aplicación.

Aunque la invención se ha mostrado y descrito con referencia a determinadas realizaciones ejemplares de la misma, 40 debe comprenderse por parte de los expertos en la materia que pueden efectuarse diversos cambios en la forma y los detalles sin apartarse del ámbito de la invención tal como se define en las reivindicaciones adjuntas.

#### **REIVINDICACIONES**

1. Un aparato configurado para ejecutar al menos una de una pluralidad de aplicaciones en un terminal móvil, que comprende:

una pantalla configurada para visualizar una pantalla actual, es decir, una primera ventana de pantalla 5 correspondiente a la pantalla completa y configurada para visualizar el contenido de aplicación de una aplicación en ejecución; en el que

el aparato está configurado para ejecutar una segunda aplicación específica si se produce un evento táctil de cierto tipo en la primera ventana de pantalla visualizando una segunda ventana (161) de pantalla asociada con la segunda aplicación específica, la segunda ventana (161) de pantalla visualizada se superpone parcialmente y oscurece 10 parcialmente la primera ventana (202) de pantalla visualizada; y

- un controlador configurado para ocultar la segunda ventana (161) de pantalla mientras se mantiene un segundo evento táctil en un área externa de la segunda ventana de pantalla, siendo el área externa parte de la primera ventana de pantalla, y visualiza nuevamente la segunda ventana (161) de pantalla parcialmente superpuesta y oscureciendo parcialmente la primera ventana de pantalla mostrada si se libera el segundo evento táctil en el área 15 externa de la segunda ventana (205, 206) de pantalla,
- en el que si se produce un evento táctil en la segunda ventana (161) de pantalla mientras se visualiza la segunda ventana de pantalla, el controlador visualiza una lista de aplicaciones; y en el que si se selecciona una aplicación de la pantalla actual, es decir, una primera ventana de pantalla correspondiente a la pantalla completa, por un evento de arrastre que se produjo con el evento táctil mantenido en
- 20 un estado en el que la segunda ventana (161) de pantalla está oculta, el controlador almacena los datos ejecutados en la segunda ventana de pantalla como datos para la aplicación seleccionada por el evento táctil y de arrastre, visualiza una ventana (161) de pantalla adicional para ejecutar la aplicación seleccionada y sale de la segunda ventana (205, 209, 210, 211) de pantalla oculta.
- 2. El aparato de la reivindicación 1, el controlador está configurado para controlar la visualización de la segunda 25 ventana de pantalla más pequeña que la primera ventana de pantalla.

3. El aparato de la reivindicación 1, en el que la segunda aplicación específica es una aplicación de notas, y la aplicación de notas está configurada para recibir una acción de entrada después de que se libera el segundo evento táctil en el área externa de la segunda ventana de pantalla.

4. El aparato de la reivindicación 1, en el que el segundo evento táctil corresponde a una acción en la cual dos entradas 30 táctiles se producen consecutivamente mientras se presiona un botón montado en un lápiz stylus.

5. El aparato de la reivindicación 1, en el que la primera ventana de pantalla es una pantalla en la que se ejecuta la aplicación en ejecución de acuerdo con un primer evento táctil.

6. Un procedimiento de ejecución de al menos una de una pluralidad de aplicaciones en un terminal móvil, que comprende:

- 35 visualizar una pantalla actual, es decir, una primera ventana de pantalla correspondiente a la pantalla completa, con contenido de la aplicación en ejecución; si se produce un evento táctil de cierto tipo en la primera ventana de pantalla, ejecutar una segunda aplicación específica visualizando una segunda ventana de pantalla asociada con la segunda aplicación específica de modo que la segunda ventana de pantalla se superponga parcialmente y oscurezca parcialmente la primera ventana de pantalla; y
- 40 ocultar la segunda ventana de pantalla mientras se mantiene un segundo evento táctil en un área externa de la segunda ventana de pantalla, siendo el área externa parte de la primera ventana de pantalla, y visualizando nuevamente la segunda ventana de pantalla parcialmente superpuesta y oscureciendo parcialmente la primera ventana de pantalla si se libera el segundo evento táctil en el área externa de la segunda ventana de pantalla;
- si se produce un evento táctil en la segunda ventana de pantalla mientras se visualiza la segunda ventana de 45 pantalla, visualizar una lista de aplicaciones; y si se selecciona una aplicación de la pantalla actual, es decir, una primera ventana de pantalla correspondiente a
- la pantalla completa, por un evento de arrastre que se produjo con el evento táctil mantenido en un estado en el que la segunda ventana de pantalla está oculta, almacenar los datos ejecutados en la segunda ventana de pantalla como datos para la aplicación seleccionada por el evento táctil y de arrastre, visualizar una ventana de pantalla 50 adicional para ejecutar la aplicación seleccionada y salir de la segunda ventana de pantalla oculta.

7. El procedimiento de la reivindicación 6, en el que la segunda ventana de pantalla es más pequeña que la primera ventana de pantalla.

8. El procedimiento de la reivindicación 6, en el que la segunda aplicación específica es una aplicación de notas, y la aplicación de notas recibe una acción de entrada después de que se libera el segundo evento táctil en el área externa 55 de la segunda ventana de pantalla.

9. El procedimiento de la reivindicación 6, en el que el segundo evento táctil corresponde a una acción en la cual dos entradas táctiles se producen consecutivamente mientras se presiona un botón montado en un lápiz stylus.

10. El procedimiento de la reivindicación 6, en el que la primera ventana de pantalla es una pantalla en la que se ejecuta la aplicación en ejecución de acuerdo con un primer evento táctil.

11. Terminal móvil que tiene un aparato de acuerdo con cualquiera de las reivindicaciones 1-6 y/o está configurado para operar de acuerdo con el procedimiento de las reivindicaciones 6-10.

5

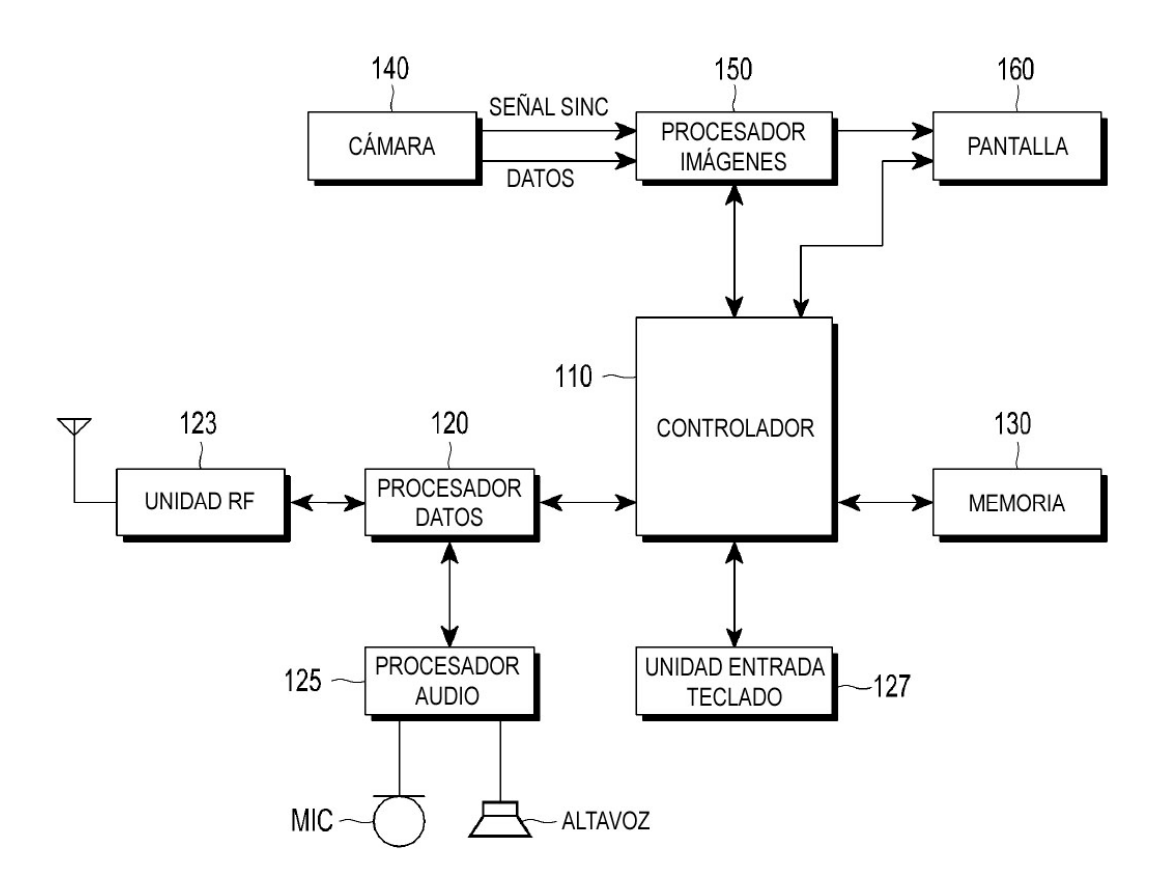

 $FIG.1$ 

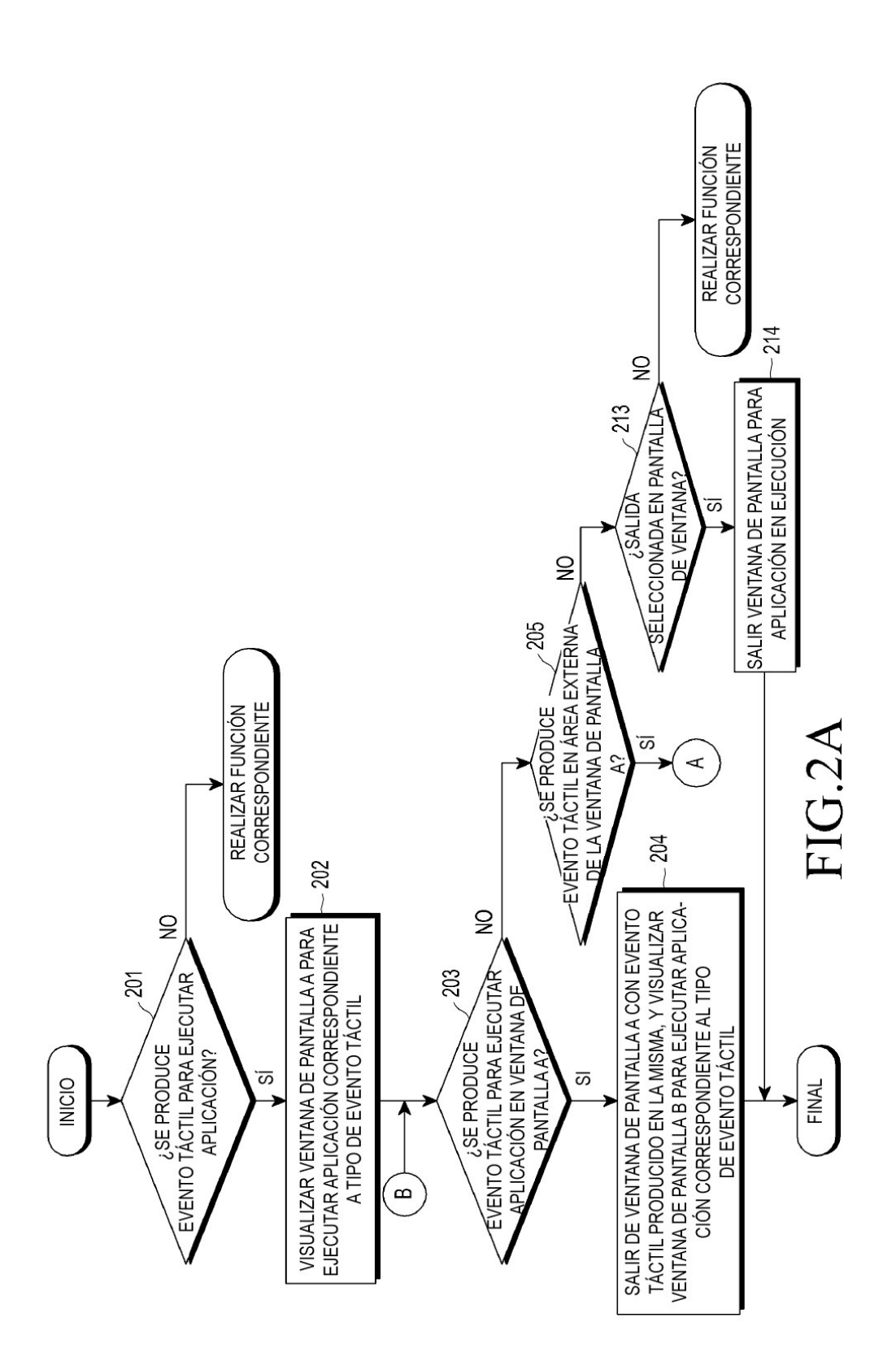

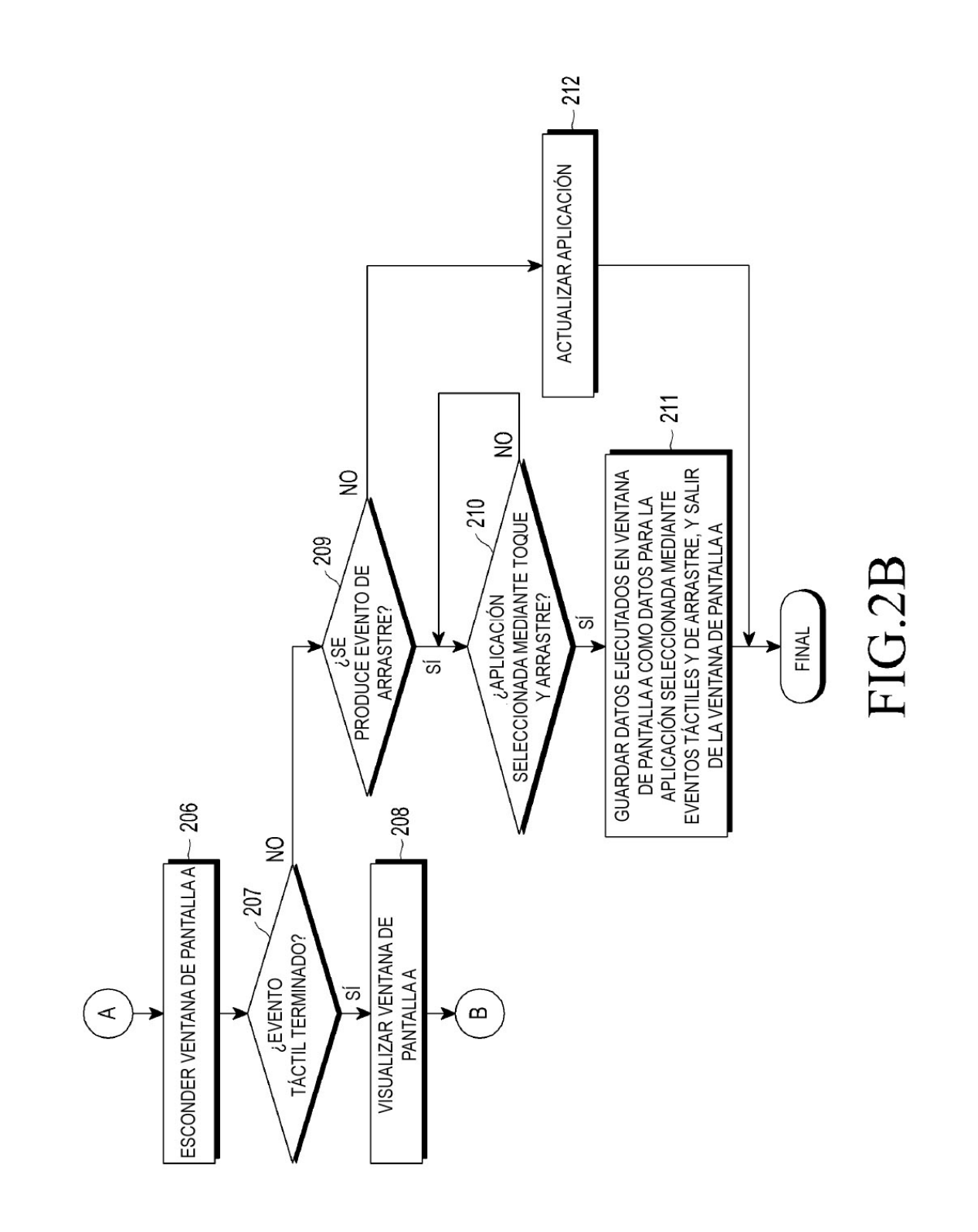

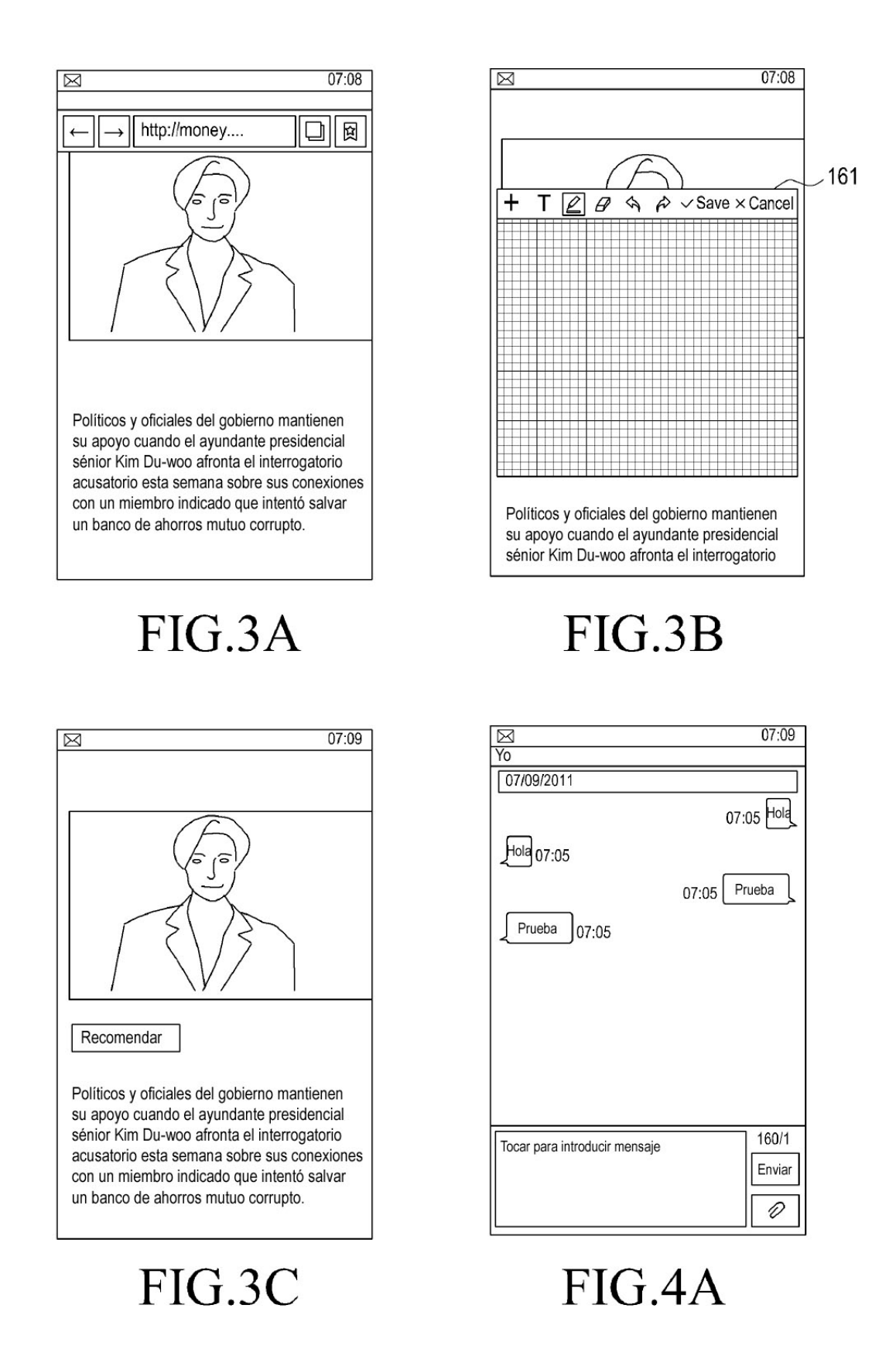

ES 2771 483 T3

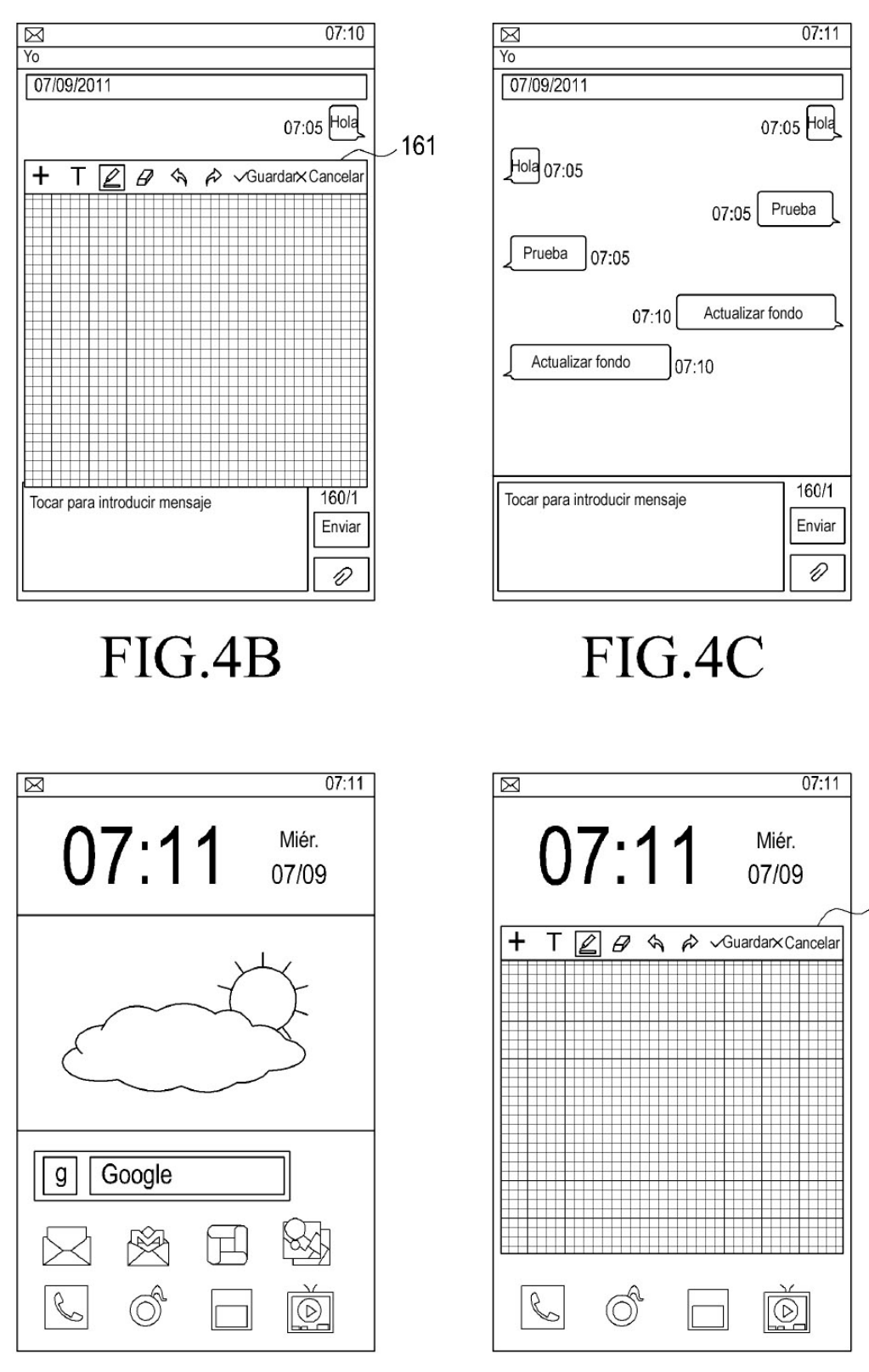

FIG.5B

161

FIG.5A

ES 2771 483 T3

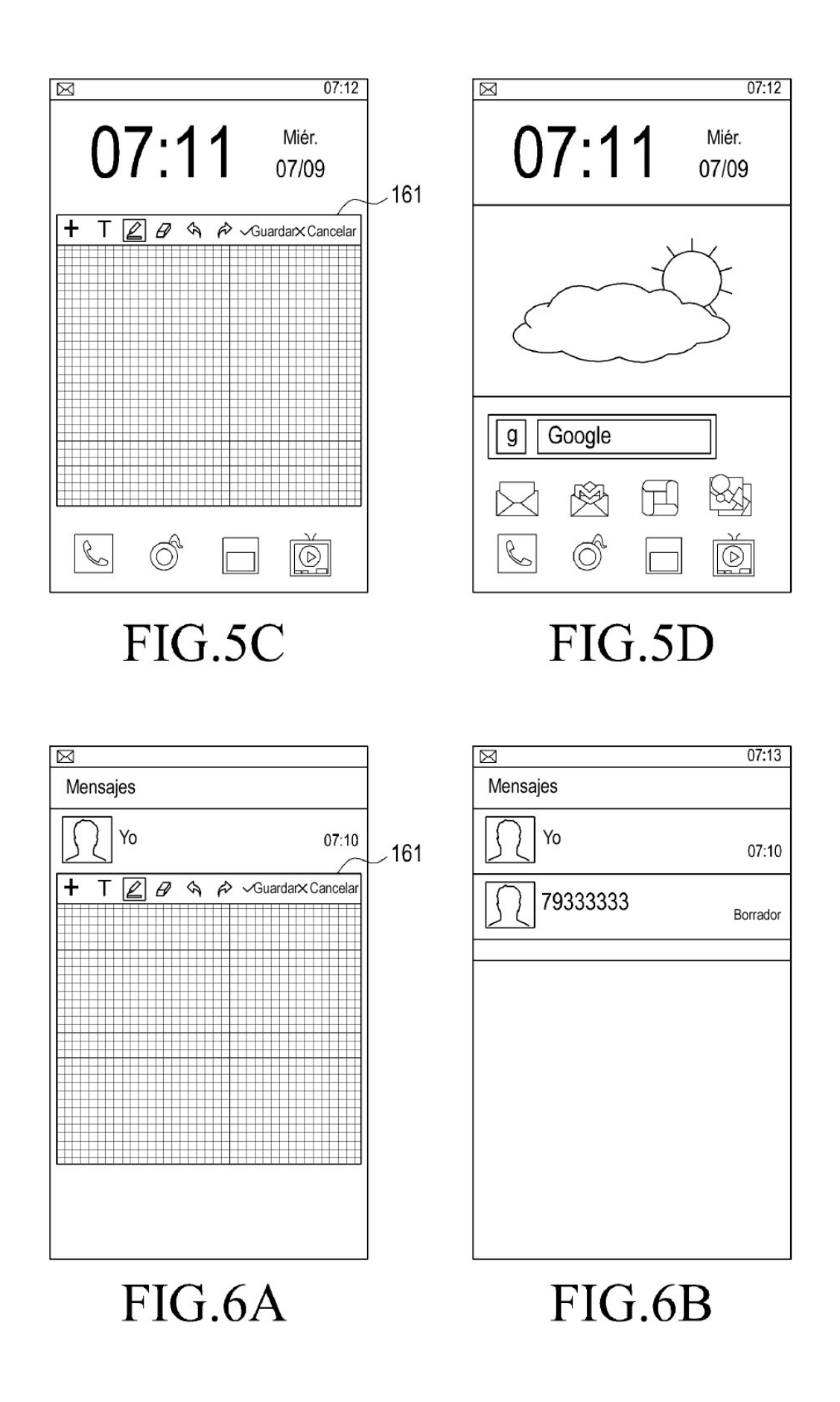

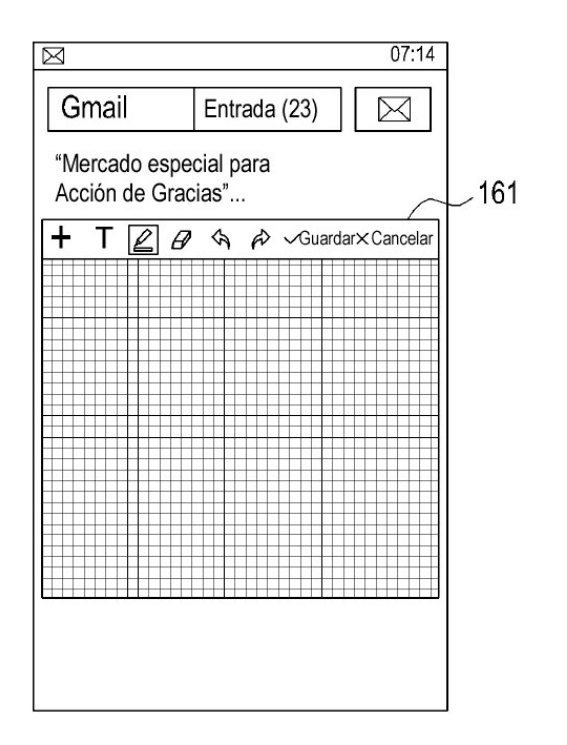

FIG.7A

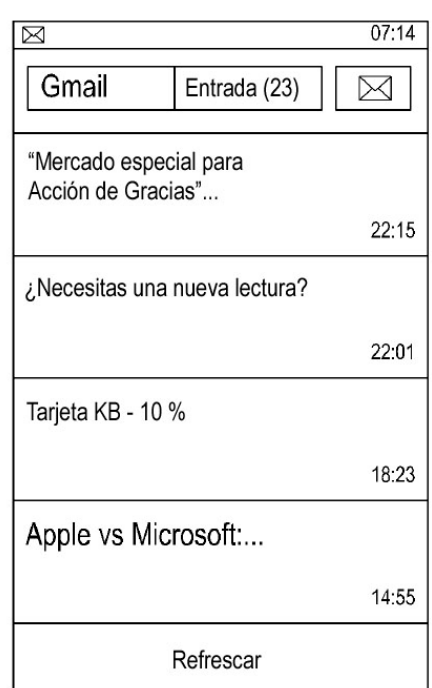

# FIG.7B